# **STATISTICS**

# **THE WORKBOOK WORKING SAFELY WITH HAZARDOUS SUBSTANCES**

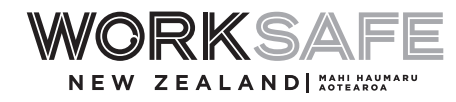

## **WHAT DOES THIS WORKBOOK GIVE YOU?**

This workbook is designed to be used with Your Practical Guide and the Hazardous Substances Calculator. It gives you instructions and a form for your hazardous substances inventory. The form is designed so that you record all of the information needed to use the Hazardous Substances Calculator.

# **PREPARING A HAZARDOUS SUBSTANCES INVENTORY**

**There's no one size fits all when it comes to working safely with hazardous substances. What you need to do will always depend on what substances you have and how much you've got. So, preparing an inventory is your first step in the 5 Steps to Safety.**

**It's important to note that some of the controls needed at your workplace are based on the total amount of hazardous substances used and stored there. So you need to know how much of each substance you have before you create your inventory and before you use the Hazardous Substances Calculator to find out the key controls that apply to your substances.**

**Most small businesses will only need one inventory for closed substances. You will need a second inventory if some of your hazardous substances are in open vats, baths, pots or tanks. This is because there are greater risks when you have hazardous substances in open containers and the rules are slightly different.**

### **WHERE TO START**

**1. RECORD ALL HAZARDOUS SUBSTANCES AROUND YOUR WORKPLACE** 

Walk around your workplace and record all of the hazardous substances used and stored in different areas in the Hazardous Substances Inventory on pages 6 and 7.

likely

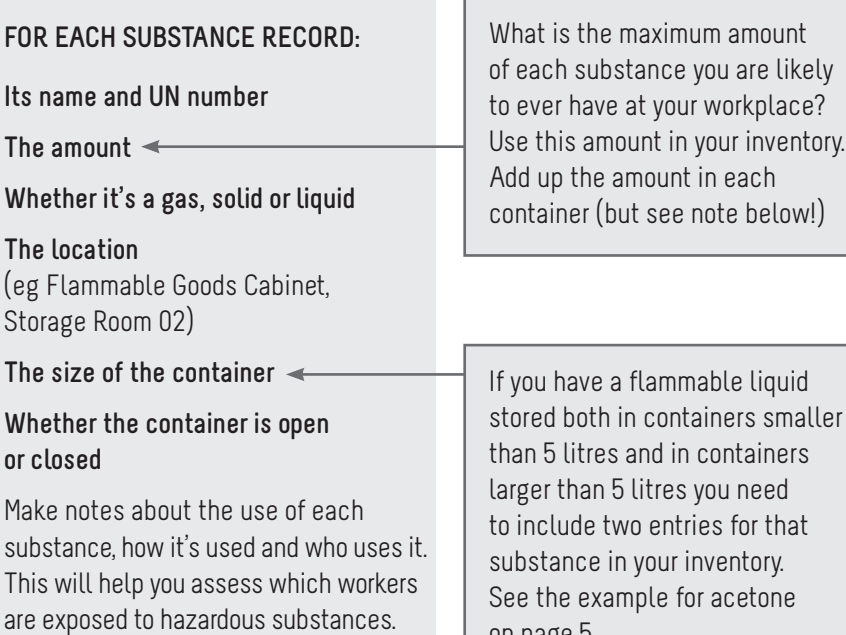

on page 5.

# **PREPARING A HAZARDOUS SUBSTANCES INVENTORY**

### **2. GET A SAFETY DATA SHEET FOR EACH HAZARDOUS SUBSTANCE**

Check whether you have a current safety data sheet (SDS) for each hazardous substance. If you don't have an SDS, ask your supplier for one. Your supplier must provide an SDS for each hazardous substance supplied to your workplace for the first time, for the first time in the last five years or for the first time after its SDS is updated.

From the information in the safety data sheet, write down:

- > the product or chemical name and the UN number (if available)
- > the approval number or the name of the group standard (usually found in Section 15: Regulatory Information)
- > if available, the hazard classifications (usually found in Section 2: Hazards Identification or Section 15: Regulatory Information)
- > the UN class and packing group (usually found in Section 14: Transport), and
- > any specific storage requirements (usually found in Section 7: Handling and Storage. For example, 'keep away from oxidising agents').

If you are uncertain about these numbers or classifications, refer to the Hazard classifications, approvals and controls section on page 8 of Your Practical Guide for more information.

If you cannot locate the approval number or the name of the group standard for a product, contact your hazardous substance supplier.

The Hazardous Substances Calculator includes all approved hazardous substances **except** explosives. The easiest way to enter substances into the Calculator is to enter their approval numbers.

**3. USE THE HAZARDOUS SUBSTANCES CALCULATOR TO WORK OUT WHICH OF THE FOLLOWING KEY CONTROLS YOU NEED TO HAVE IN PLACE**

- > General controls (ie inventory, labelling, personal protective equipment (PPE))
- > Fire extinguishers
- > Signs
- > Certified handler
- > Location compliance certificate
- > Hazardous areas
- > Emergency response plan
- > Secondary containment
- > Stationary container system compliance certificate
- > Tracking

## **EXAMPLE INVENTORY**

**YOUR INVENTORY PIN:**

The Hazardous Substances Calculator will assign you with a pin so you can access your inventory again in future.

### **NAME OF INVENTORY:**

**DATE: / /** Workshop 06 05 2016

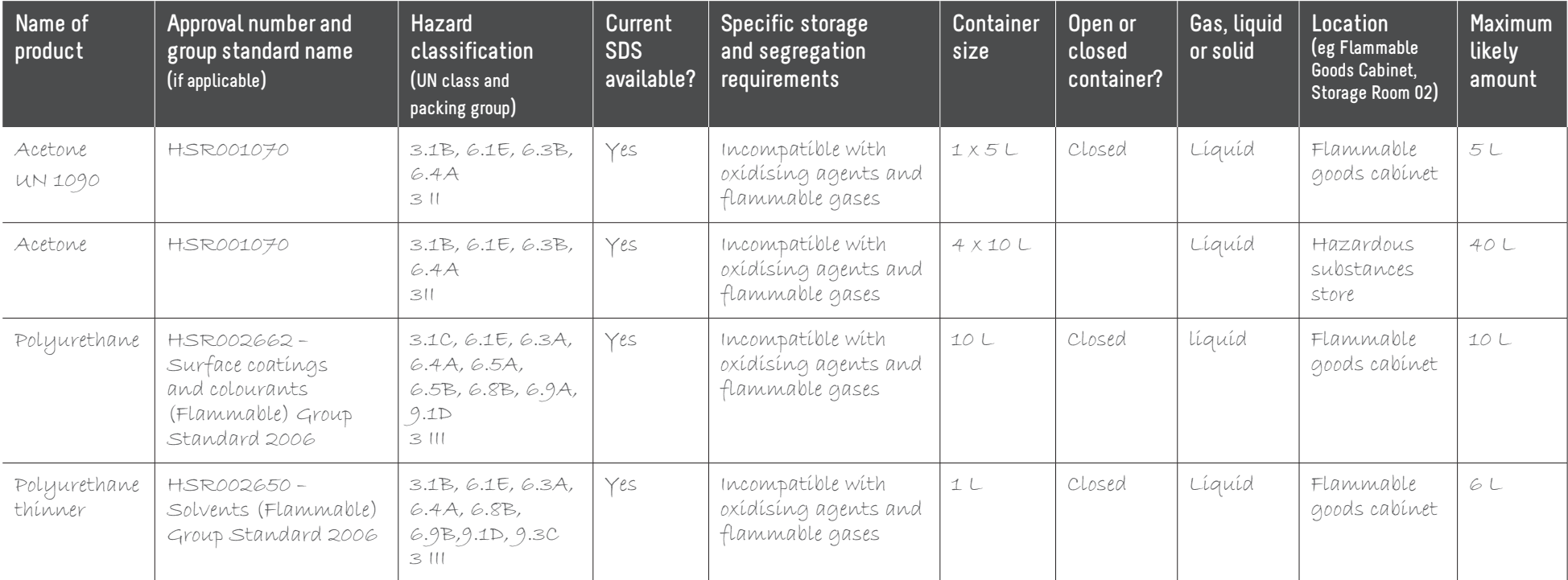

**Photocopy as needed or download more from www.hazardoussubstances.govt.nz**

### **HAZARDOUS SUBSTANCES INVENTORY**

**YOUR INVENTORY PIN:**

**The Hazardous Substances Calculator will assign you with a pin so you can access your inventory again in future.** 

#### **NAME OF INVENTORY:**

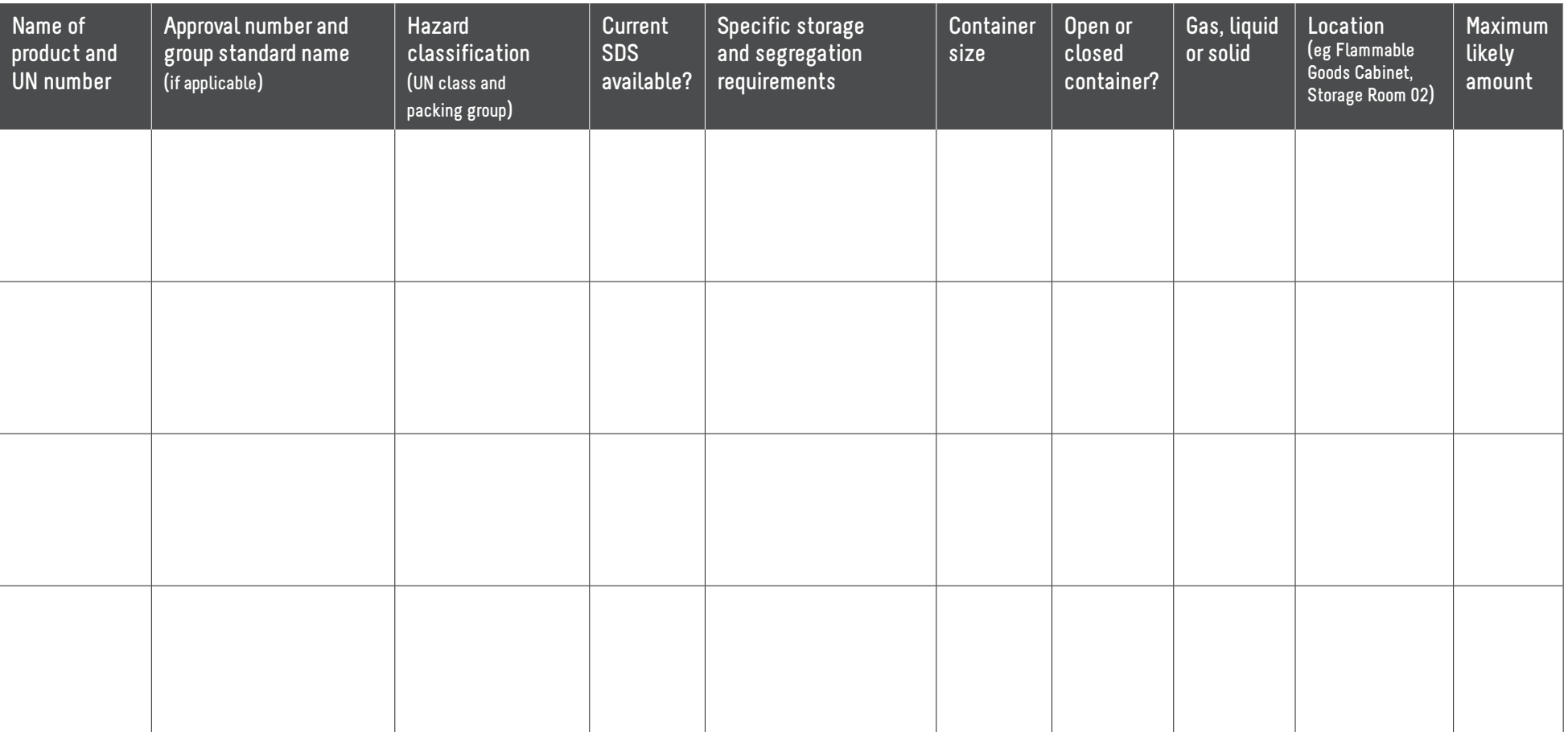

**DATE: / /**

## **HAZARDOUS SUBSTANCES INVENTORY**

### **YOUR INVENTORY PIN:**

**The Hazardous Substances Calculator will assign you with a pin so you can access your inventory again in future.** 

**DATE: / /**

### **NAME OF INVENTORY:**

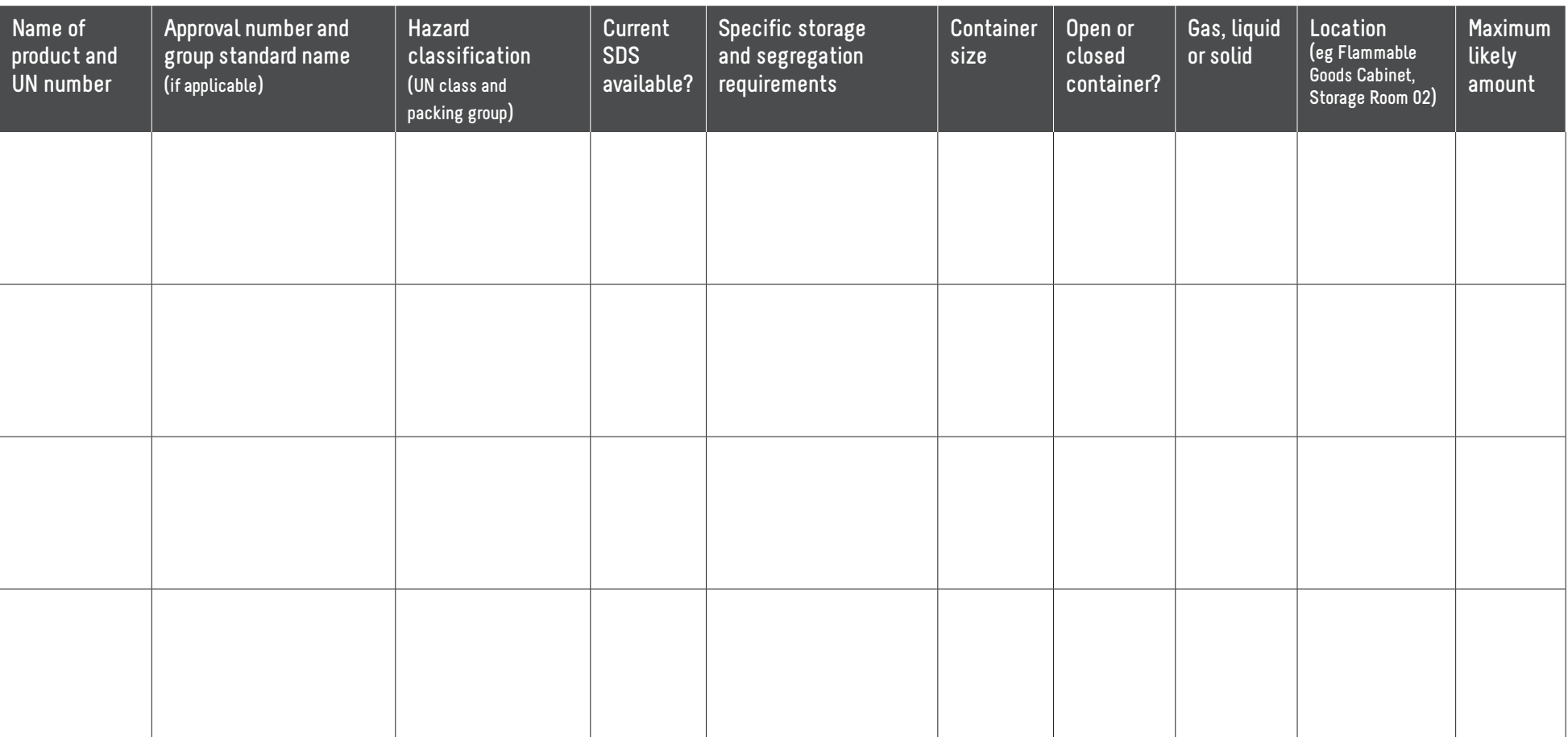

First published May 2013 Updated and republished November 2017

# **www.hazardoussubstances.govt.nz**

<u>San Salah Barat dari Kabupaten Salah Bagi dari Selasah Selasah Bagi dari Selasah Bagi dari Selasah Bagi dari </u>

New Zealand Government

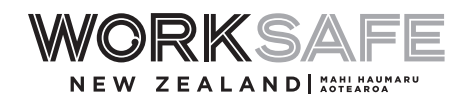